# QUICK START GUIDE FOR MATH TEACHERS

### **CONTENTS**

An overview of KA Steps to start Additional resources

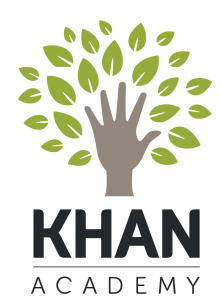

On a mission to provide a free, world-class education for anyone, anywhere

### WELCOME TO KHAN ACADEMY!

Khan Academy is a non-profit that provides FREE, high-quality online learning resources and real-time data about learners so that educators can more effectively spend their time targeting student needs.

#### **Students learn best in environments that are:**

- **Personalized** to meet the unique needs of each student
- **Focused on mastery** to build strong foundational understanding of concepts
- **Interactive and exploratory environments** to encourage applied learning and projects

### **With Khan Academy, get…**

- $\Diamond$  A complete self-paced learning tool
- $\Diamond$  A dynamic system for providing students initial help
- $\diamond$  Individual and class reports for all students
- $\diamond$  Better intelligence for doing targeted interventions
- $\Diamond$  A platform that frees up your time so you can focus on activities like peer-tutoring, small groups and time for projects

#### **Access is completely FREE.**

*No contract, no ads, no fees – we actually are free.* 

### HIGHLIGHTS OF KHAN ACADEMY

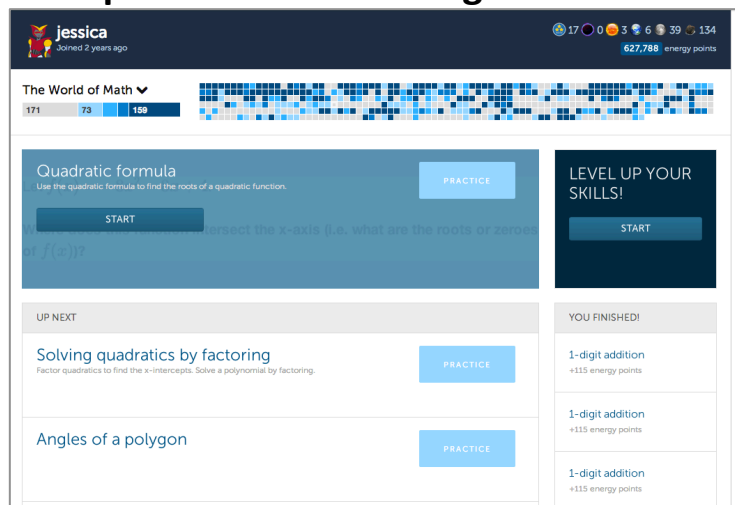

#### **A personalized learning dashboard**

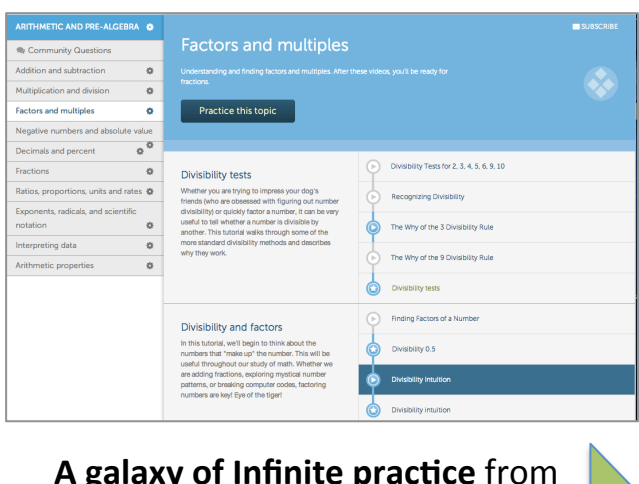

A galaxy of Infinite practice from basic addition to calculus **Curated tutorials** across subjects with lessons, skills practice, and explorations

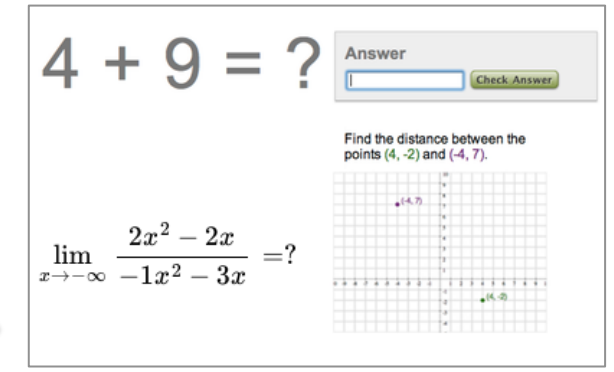

#### **Real-time individual and class data** at your fingertips

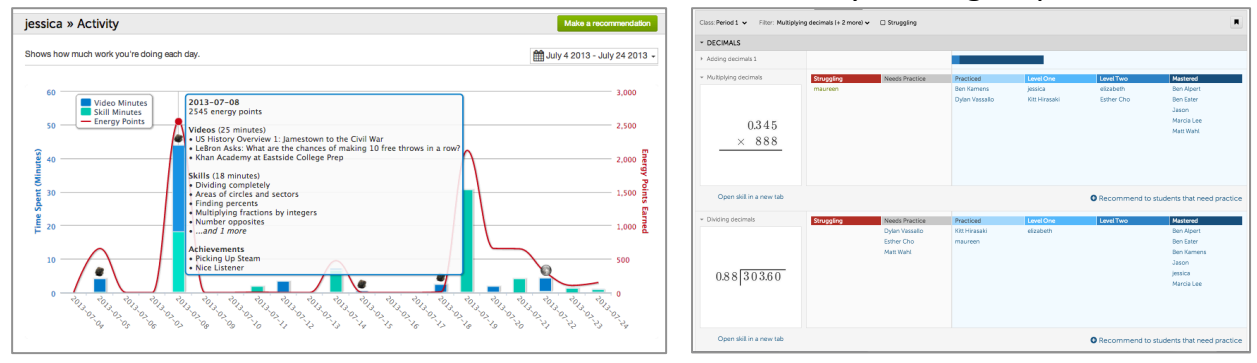

### STEPS TO START

- **STEP 1:** Try it out
- **STEP 2: Figure out technology access**
- **STEP 3:** Choose your implementation approach
- **STEP 4: Sign up your students**
- **STEP 5: Plan your first day and beyond**

### **STEP 6: Personalize learning experiences**

## STEP 1: Try it out

**1. Sign up for an account** at www.khanacademy.org using an email address to try out all the functionality. From the LEARN menu in the upper left, select from a variety of topics – or use the search bar to find a specific topic.

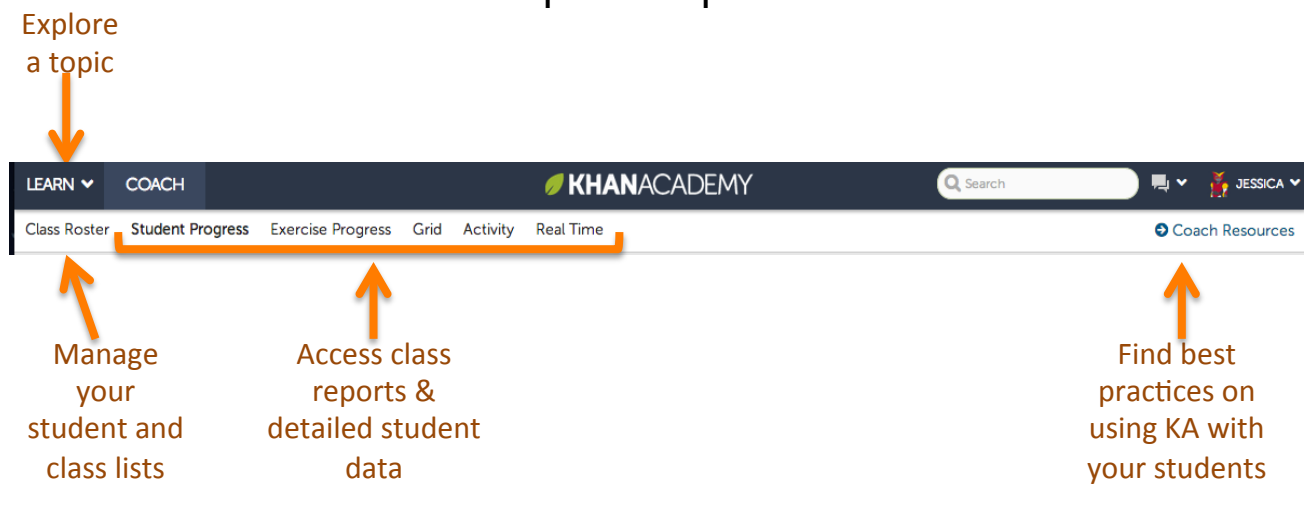

**2. Explore a populated class-level data set using our Coach Demo** at www.khanacademy.org/coach/demo

Click "ACCESS DEMO" *(if you are already signed in, click LOGOUT AND ACCESS DEMO).* 

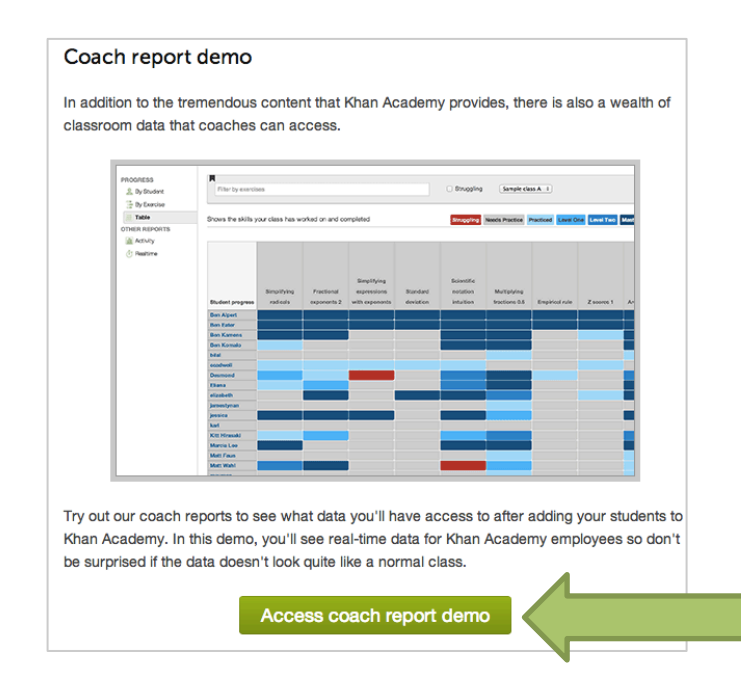

### STEP 2: Figure out technology access

Technology is the foundation for using Khan Academy, so it's important to understand what access your students will have and how often.

Access typically falls into 4 categories. Here are ideas on how to leverage and/or augment the technology available

#### 1:1 DEVICES TO STUDENTS A FEW DEVICES

• Lucky you! If you are already using this technology, move on to the next step.

- **Station Rotation: Rotate all students** through the computers while the rest of the class works on other activities
- **Targeted intervention:** Assign students at ends of the learning spectrum to the computers. Struggling students can focus on fundamentals; advanced students can continue racing ahead.

- Regularly schedule time in the lab, if possible. Here are ideas on how to use lab time:
	- o Allow students to explore
	- o Assign targeted skills or lessons for them to focus on
	- o Use the Energy Points report realtime for motivation or games

#### COMPUTER LAB NO TECHNOLOGY ACCESS

- **Augment access to technology** with a BYOD (Bring Your Own Device) policy or programs like DonorsChoose or corporate donations
- **Partner with community programs** (e.g., libraries, schools) to provide tech access. Have routine check-ins with students and/or work with school educators to focus student learning.

### STEP 2: Figure out technology access

#### **BANDWIDTH AND CONNECTIVITY**

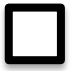

#### **Check that the internet bandwidth can handle all students on Khan Academy at a given time.**

We recommend  $\sim$  1.5 Mbps for a single machine viewing standard definition video. It's unlikely all students will watch streaming videos at the same time (skills practice is significantly less bandwidth), but  $\sim$  1.5Mbps per student is a safe bet.

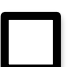

#### **Confirm that wifi access points are close enough**

Ensure that all students can use wifi simultaneously. To be safe, have one router in each room that will be using Khan Academy.

#### **PRIVACY & FILTERS**

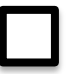

#### **Check if your internet has filters that block YouTube.**

Since Khan Academy videos are run on YouTube, unblocking or signing up for YouTube for Schools are common approaches to enable full access. Find out more info about YouTube for School at www.youtube.com/schools

#### **DEVICES & BROWSERS**

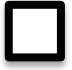

**Try using Khan Academy on the devices.** Generally laptops or desktops work best. Tablets are okay but some of the data report functionality and a few interactive skills practice may not work as well. Ereaders are not recommended.

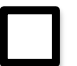

**Install the latest versions of browsers.** Older versions do not support the latest technologies and encounter more bugs. We recommend faster browsers like Chrome, Firefox, Safari and IE10.

#### **IT SUPPORT**

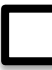

**Learn basic troubleshooting strategies and know who to reach out to if you need tech support.** 

### STEP 3: Choose your implementation approach

#### **Getting started in the short-term**

What is the purpose of KA in your class? (e.g., remediation, enrichment, homework)

When & where will I use KA? (e.g., 2x per week for 45 min in the computer lab)

How will I incorporate KA with my curriculum? (e.g., supplement my unit)

How might your answers change when thinking about the long-term?

### STEP 3: Choose your implementation approach

Check out these 3 common approaches on how to start incorporating Khan Academy into your curriculum

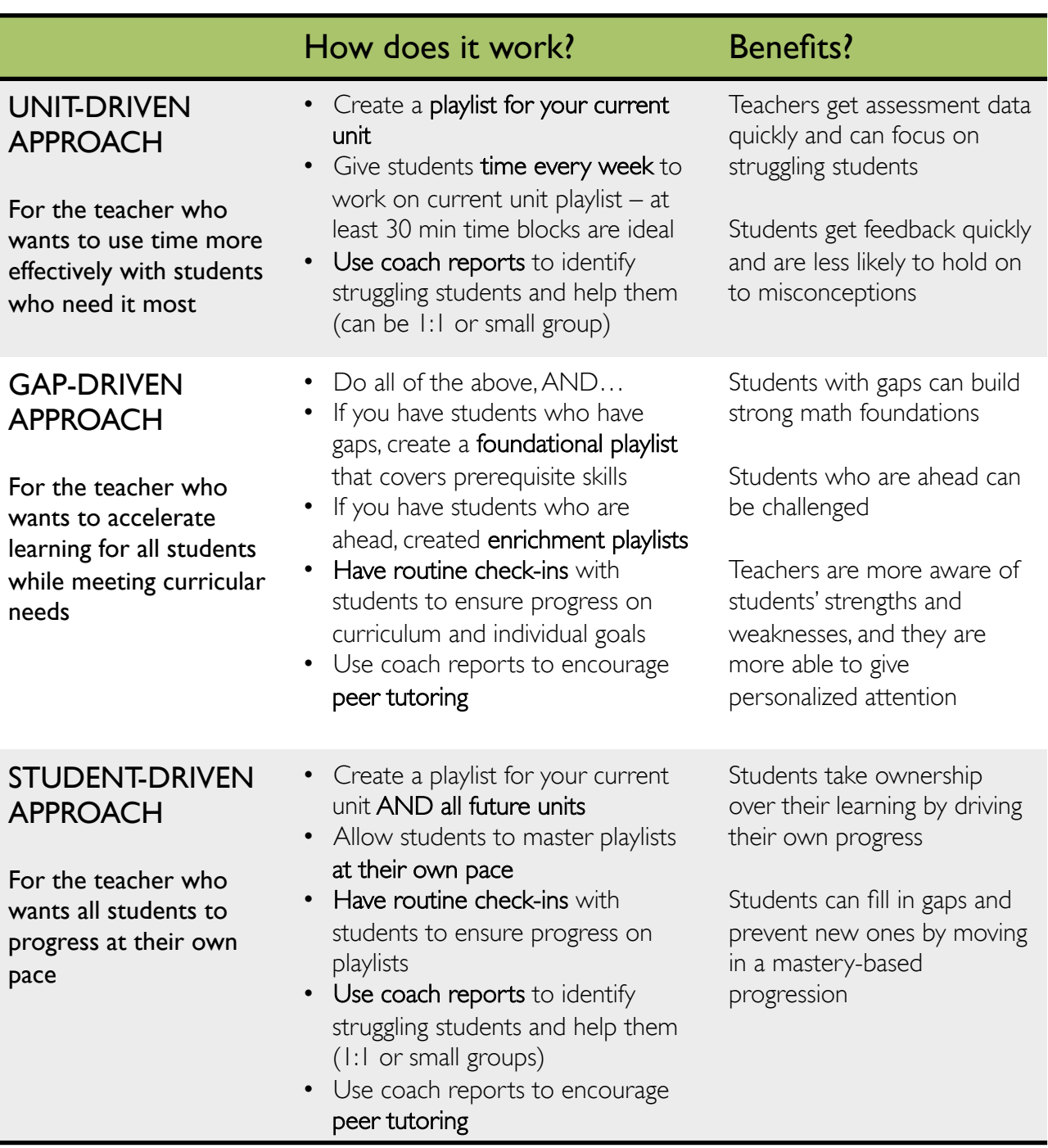

A playlist is a list of Khan Academy skill and/or lessons. Creating a worksheet or list to hand to students is the most common approach. See the next page for an example playlist.

### STEP 3: Choose your implementation approach EXAMPLE PLAYLIST

Below is an example of a playlist from Bryan Harms' 8<sup>th</sup> grade class at High Tech Middle School. He uses Khan Academy to build procedural fluency with his students, and then has hands on projects and applications of learnings to building on that foundation.

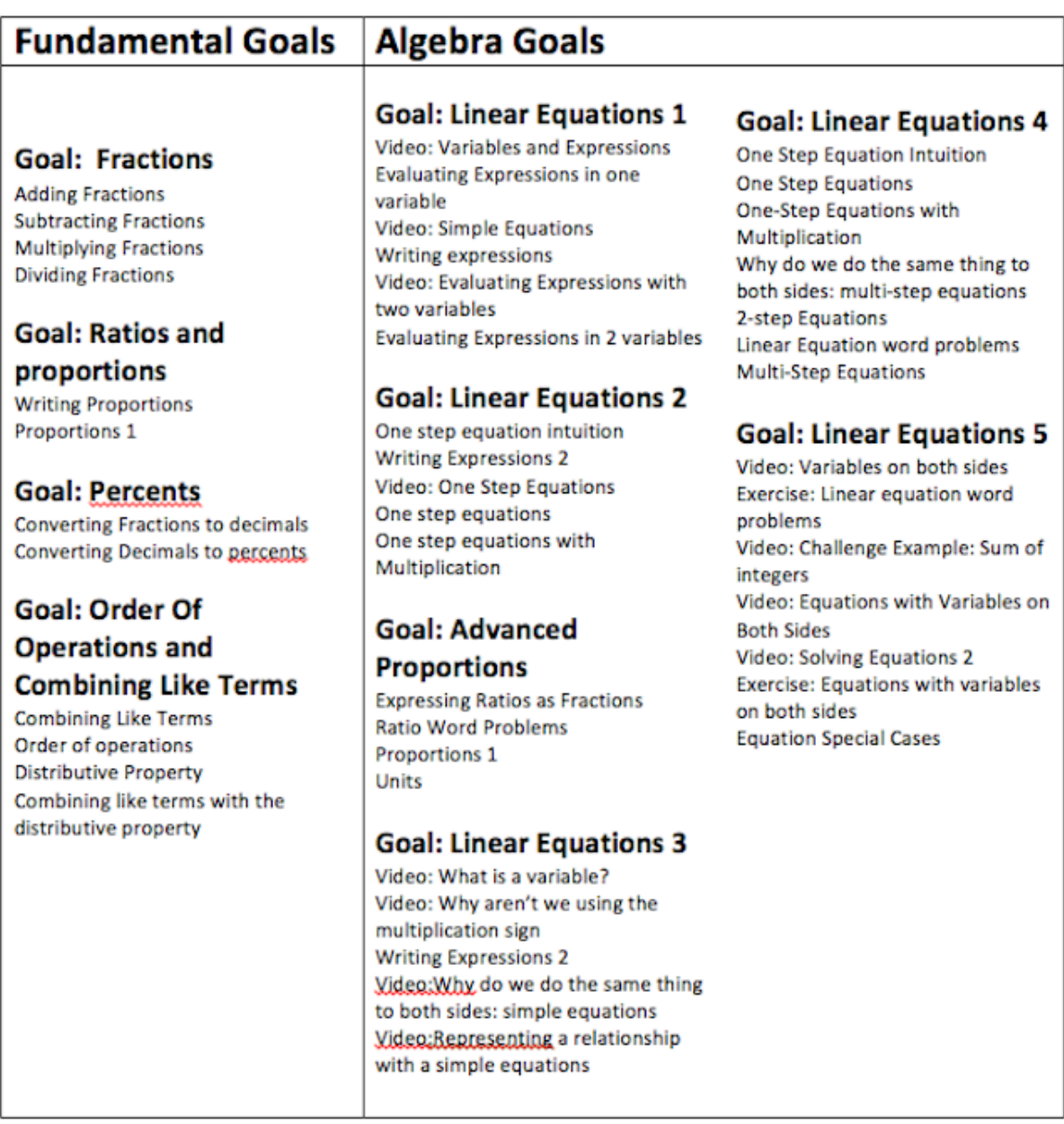

### STEP 4: Sign up your students

Having students sign up and add you as a coach means they can log in to save their progress and share their data with you. Login at www.khanacademy.org/students and click "Add new students". Your screen should look like this:

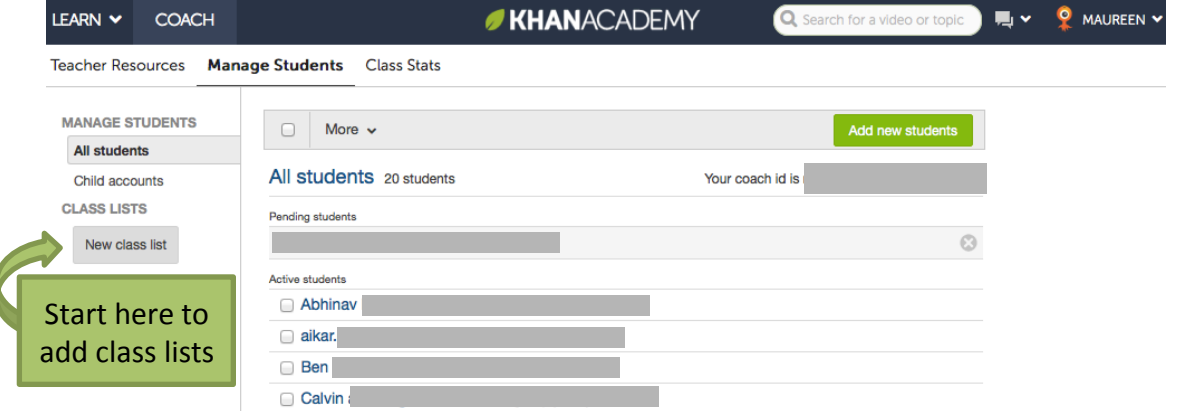

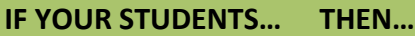

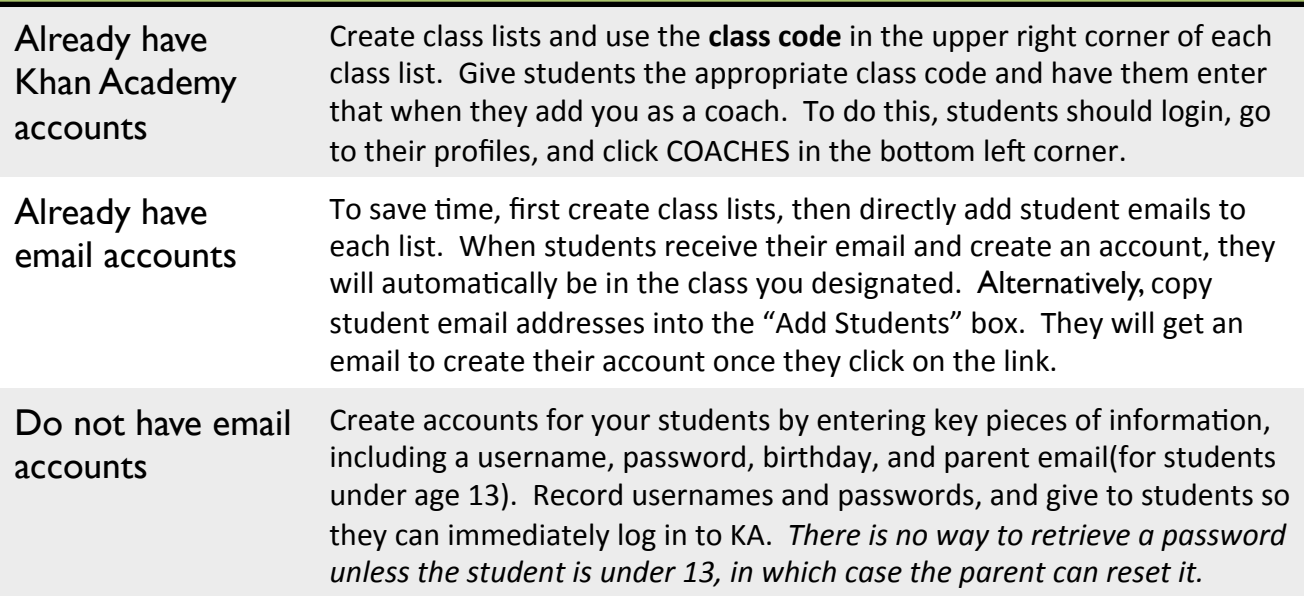

**Expert tip:** Have consistent, recognizable usernames. Username guidelines make it easier to recognize everyone on your data reports.

**Additional resources at**: www.khanacademy.org/coach-res/for-teachers. Resources include a sample parent permission slip, differences of child vs regular accounts, and step-by-step videos.

\*In the US, students must be over 13 to create an email account, Schools can provide email via their own service or using Google Apps for Education, a free service. Learn more at www.google.com/enterprise/apps/education.

### STEP 5: Prepare for your first day and beyond

#### **ON DAY 1:**

**QIntroduce Khan Academy:** Discuss how KA will benefit students. Set a tone of respect when using KA and technology. Explain that everyone learns differently and has different gaps. There is no need to feel embarrassed about filling gaps. Emphasis should be on progress, regardless of what specific content that is.

**QGo over tech rules or contracts:** Explain your school's rules and procedures, and get appropriate forms signed. This can also be an opportunity to discuss social responsibility with having e-mail accounts and the difference between a school and personal account.

**Q** Establish systems and procedures: This may include logistics like getting out/ putting away devices, connecting to the internet, charging devices, documentation (e.g., a notebook to track milestones, progress, & scratch work), and a lesson on active listening to role model / teach students how to watch a KA video (e.g., take notes, replay sections).

q**Provide clear log-in instructions** and a way for students to remember their usernames and passwords beyond the first day

**QAllow students to explore KA** and share what they discover with you

#### **TIPS:**

- Spend 20+ minutes allowing students to log on (ideally accounts are created prior to Day 1)
- Ask for volunteers to help manage the class on the first day

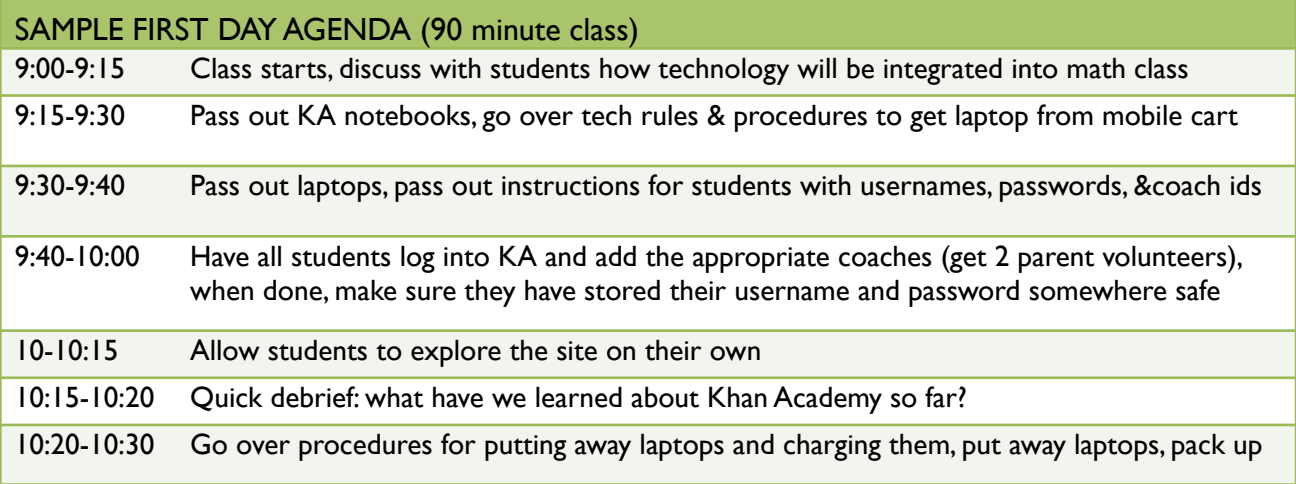

### STEP 5: Prepare for the first day and beyond

#### **BEYOND DAY 1:**

Like student learning, using Khan Academy is self-paced for teachers too! As such, there is no exact timing or lesson plan, and you may find that you'll be evolving your plan as the implementation evolves.

#### **A few initial goals might include:**

- $\Box$  Continue to explore and progress through KA on your own
- $\Box$  Set goals for yourself for % of students you hope to have logged in, started on particular skills, etc
- $\Box$  Set classroom norms and monitor student behavior
- $\Box$  Check the data at the end of each day note which students are focused solely on videos or are not making as much progress and check-in on them
- $\Box$  Start using journals to track milestones, take active listening notes, show scratchwork or other assignments
- $\Box$  Use the data to decide what topics to teach

### STEP 6: Personalize learning experiences

As you and your students become more comfortable using Khan Academy, start using data to cultivate a personalized learning environment. Consider ideas such as:

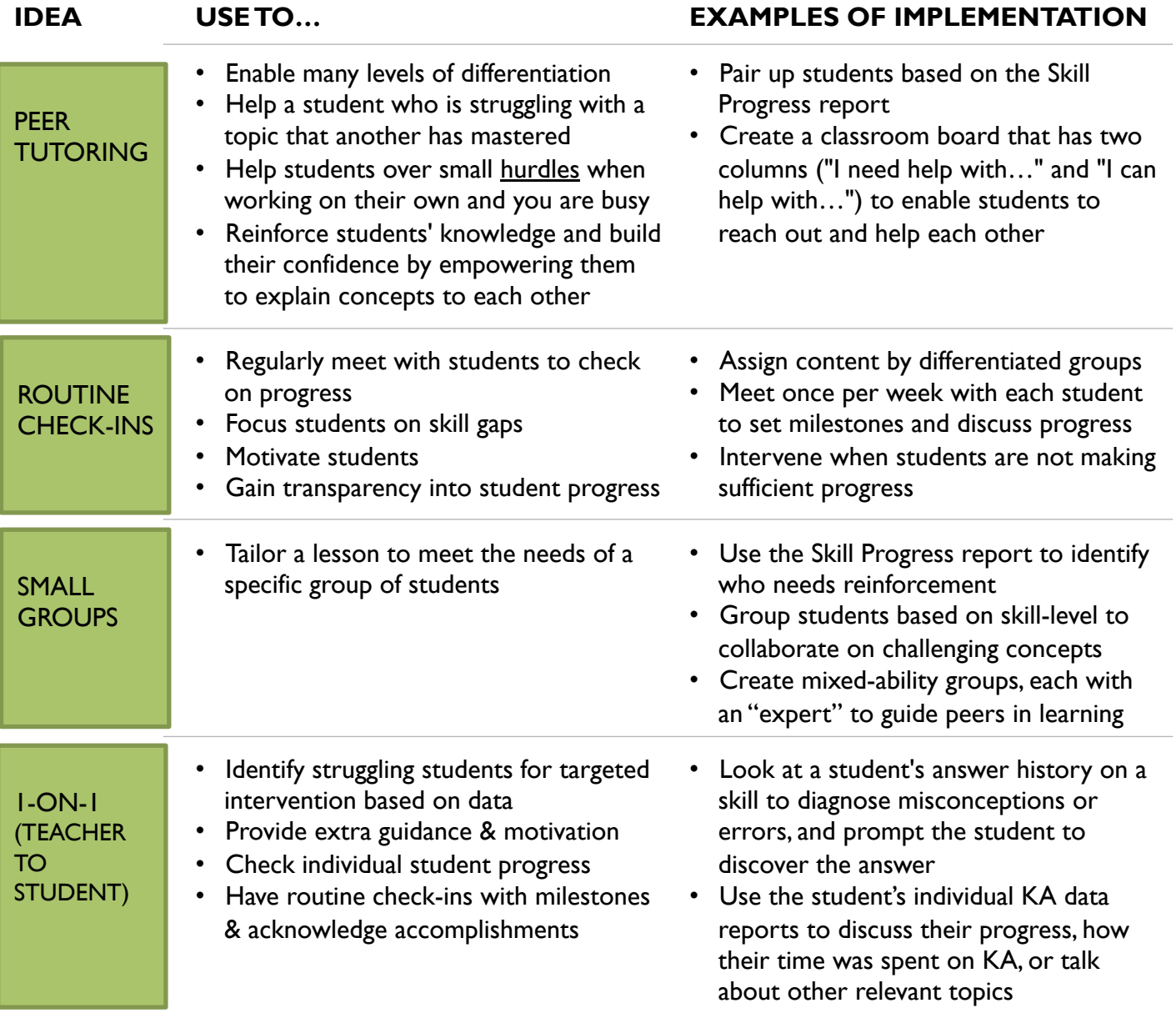

EXPERT TIP: *Teach a lesson when you try a new practice with students*

- For example, teach a lesson on how to peer tutor. This can include a brainstorm on characteristics students seek in a good tutor (e.g. they don't just tell me the answer, they ask me questions that guide me to the answer, they are encouraging).
- As another example is to teach students how to read their individual data and set reasonable milestones on their own. This self-motivates students about their progress and provides a valuable skill to them.

## ADDITIONAL RESOURCES

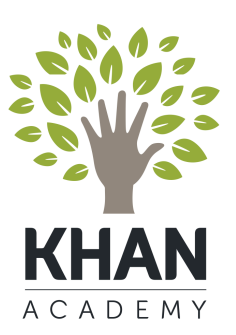

- **Easy ways to start using Khan Academy**
- **Navigating Khan Academy reports:** See a quick snapshot of all our coach and individual data reports
- **More on getting started:** Materials to prep for Day 1
- **Using Projects**

**Explore more Coach Resources at:**  www.khanacademy.org/coach/resources

### Easy ways to start using Khan Academy

#### **1. BUILD AWARENESS**

Let students and parents know that Khan Academy is a free resource for them. Post the url in your room, on your website, and in a parent newsletter. Bryan Harms (8th gr teacher) tells his students, "If you don't like the way I explained it, you can find another explanation on Khan Academy."

#### **2. DIFFERENTIATE**

Give your low-performing students time to brush up on fundamental skills, give your highperforming students time to explore advanced concepts. Tal Sztainer (12th gr teacher) lets students use Khan Academy when they have completed classwork quickly and correctly.

#### **3. USE IT WITH ABSENT STUDENTS**

Get your absent students up to speed with the appropriate skills/lessons. Shelby Harris (7th gr teacher) used Khan Academy with a student who was suspended for 3 days. When he came back to class, he didn't have to spend time re-learning what everyone else had already done. 

#### **4. USE IT AS HOMEWORK**

Assign skills/lessons that align with the concepts taught in class. Unlike textbooks or worksheets, Khan Academy skills practice gives direct feedback to students, which prevents them from holding on to misconceptions. Students also encounter a unique set of randomly generated questions, making it nearly impossible to copy answers from another student.

#### **5. USE IT BEFORE AND AFTER TESTS**

Align skills practice / lessons to a test and use them as review. If students answer problems incorrectly on the test, have them go back and get more practice on Khan Academy in those specific skills KIPP Bayview teachers used Khan Academy alongside their CST benchmarks last year. When students missed specific questions, they worked on the KA content that aligned to those skills. Before taking the real CSTs, each student was given dedicated time to fill in their unique gaps.

# NAVIGATING KHAN ACADEMY REPORTS

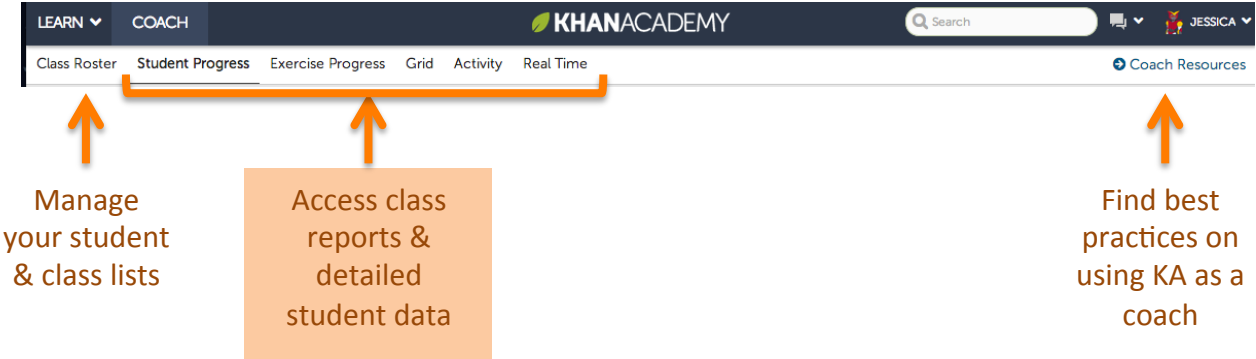

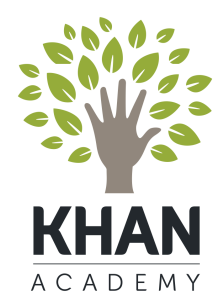

On a mission to provide a free, world-class education for anyone, anywhere

### DATA AND ANALYTICS REFERENCE GUIDE **Class-stats: Student Progress**

This report is most useful to get a quick summary of your class, as well as to delve into an individual student's progress. It summarizes stats including how many skills each student is struggling on, total number of skills mastered, and energy points. On the left side, sort information by clicking the top of each column. Download the data a spreadsheet by clicking in the upper right.

Click a student's name to see more details about their learning progress.

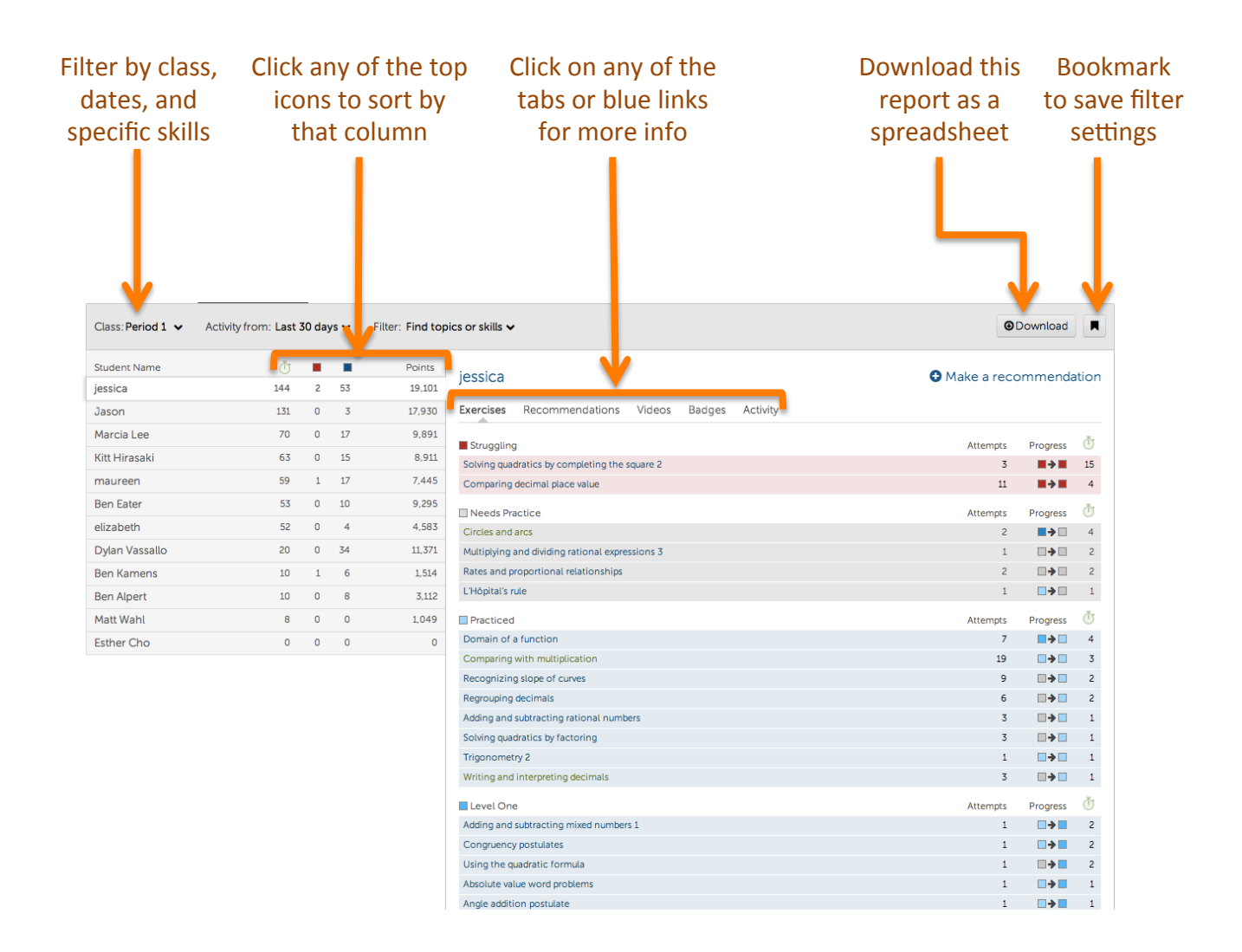

### DATA AND ANALYTICS REFERENCE GUIDE **Class-stats: Skill Progress**

This report is particularly helpful for checking students' status on individual skills and for grouping students for skill-based activities or identifying which students to provide additional support such as 1-1 time with the teacher, peer tutoring, or small groups. The most used filter is to select specific skills.

Each skill is represented by a color-coded bar. Bars can be expanded to show which state students are in for each skill. The report is arranged by topics.

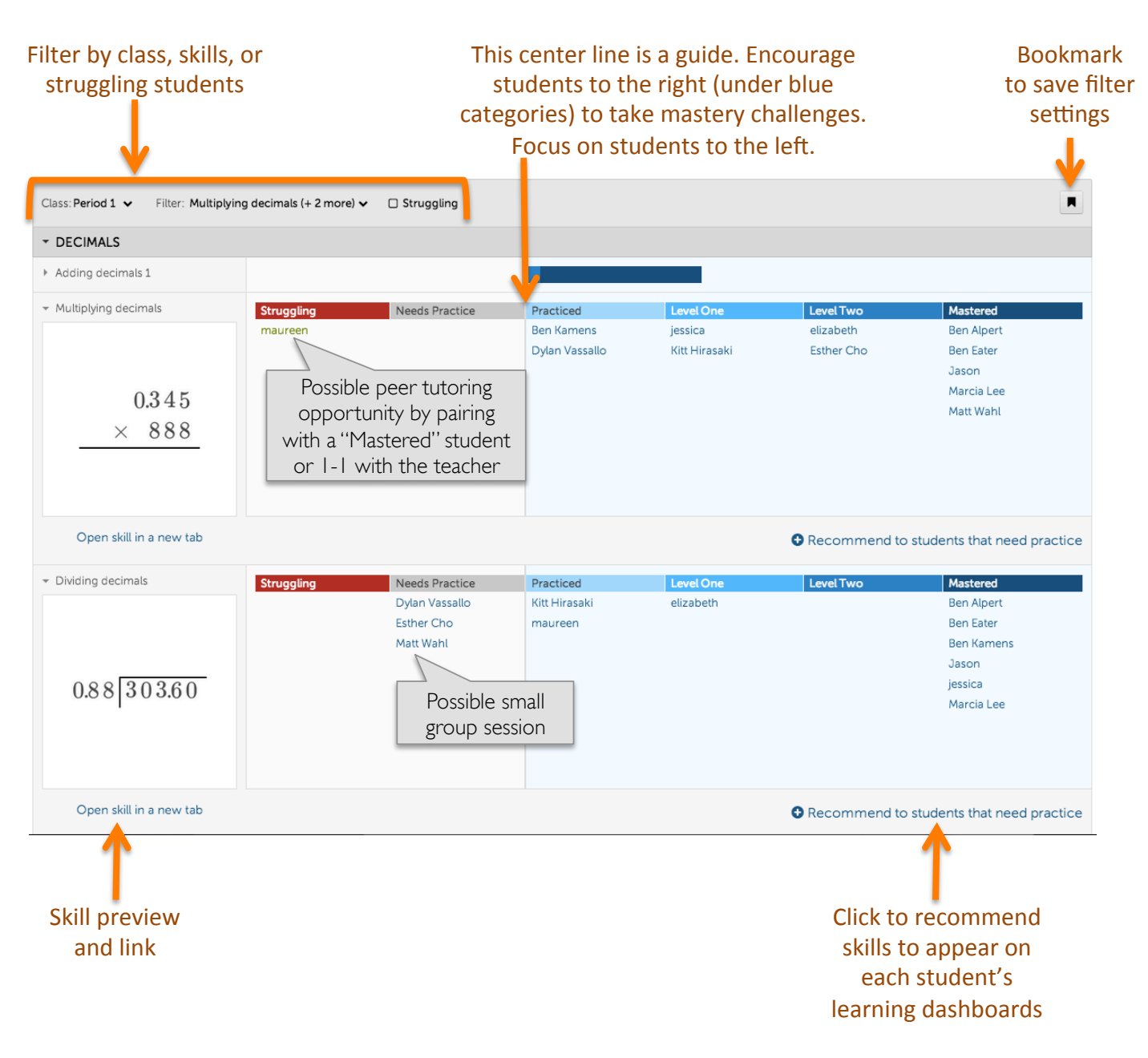

### DATA AND ANALYTICS REFERENCE GUIDE **Class stats: Other reports**

*Reports can be filtered (filters may include time period, class list, skill, topic, and keyword). \*\*Bookmark the URL to save filter settings\*\**

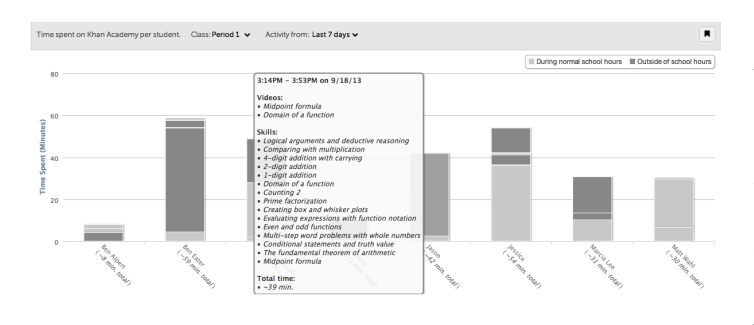

#### **ACTIVITY**

Shows how much time students spent on Khan Academy during and outside of school on a given day. School hours are set as 8am to 4pm for your time zone. Hover over bars to see more details. Can be filtered by class list and time period.

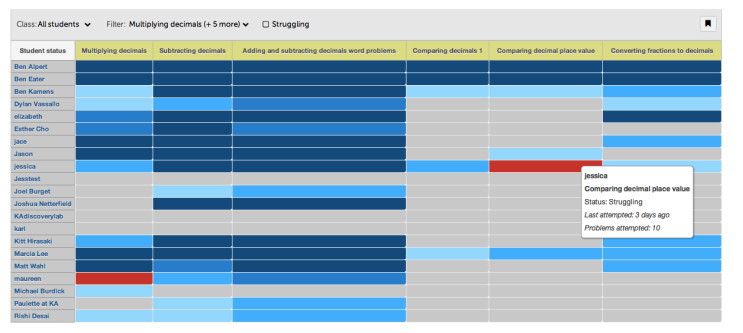

#### GRID

Shows each student's status on each skill. Can be filtered by time, class list, skill, topic, keyword and struggling status. Hover over a box to get additional details.

This report is particularly helpful for getting a snapshot of your class's overall performance and identifying who is struggling.

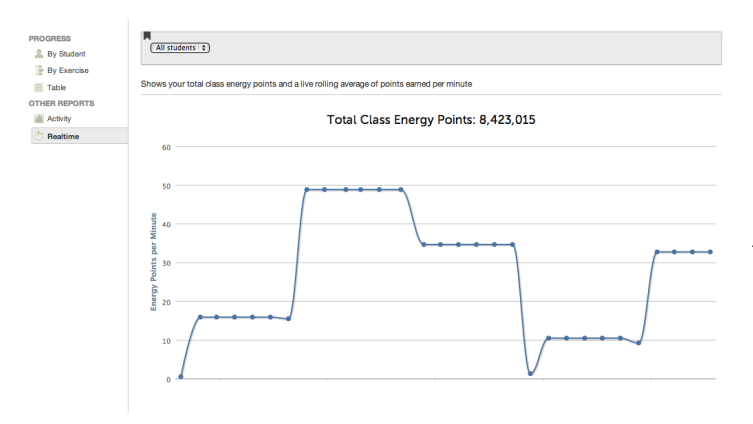

#### REALTIME

See your total class energy points and a live rolling average of points earned per minute. Many coaches use this with groups of students to encourage activity or as the basis for groups games in class.

### DATA AND ANALYTICS REFERENCE GUIDE

#### Student-level

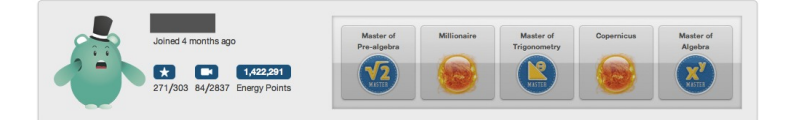

#### **PROFILES**

Quick and easy way to see a student's proudest accomplishments and how many skills, videos, and energy points a student has earned

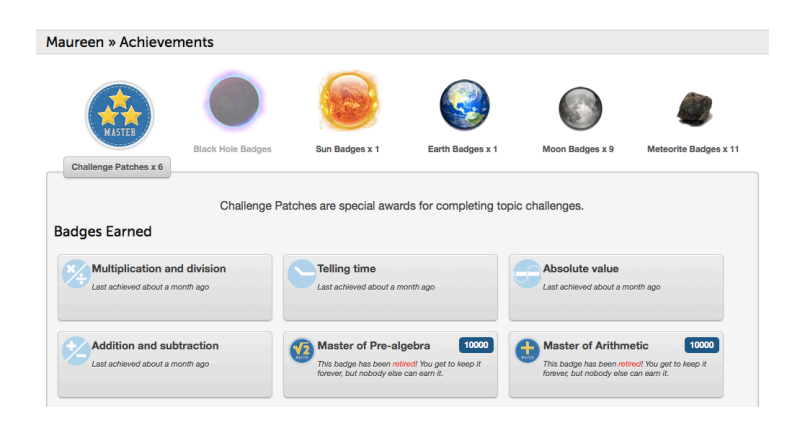

#### ACHIEVEMENTS

See which badges have been earned, especially useful for "challenge badges" or topic-level skills

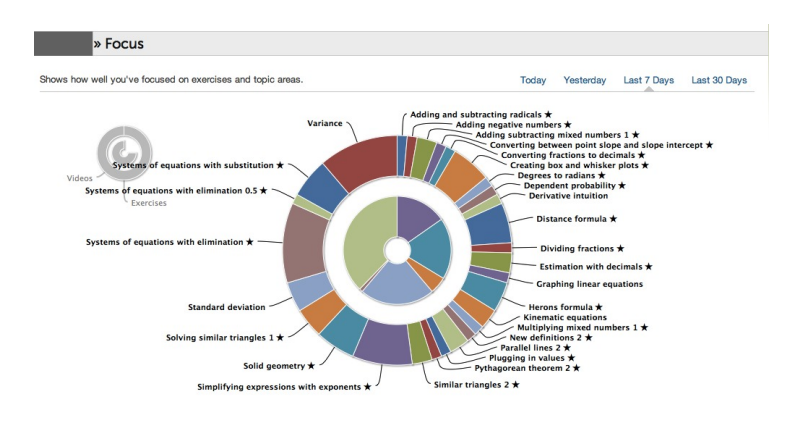

#### **FOCUS**

See exactly which lessons and skills students are spending their time on over a day, week, or month. This report easily shows how students spend the majority of their time, which enables teachers to see if students are on task, struggling, or ready to move forward

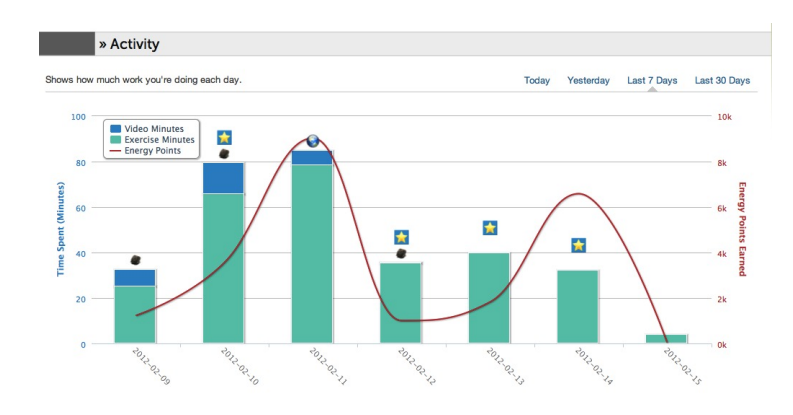

#### ACTIVITY REPORT

Use when you want to take a closer look at how much time a student spent on KA over a day, week, or month. This data can help facilitate conversations around work ethic, recognition, accomplishments, and more

### DATA AND ANALYTICS REFERENCE GUIDE **Student-level**

From any account, an individual has access to their personal reports from their homepage view. Click LEARN and select "Home" to see options on the left column to navigate to these reports.

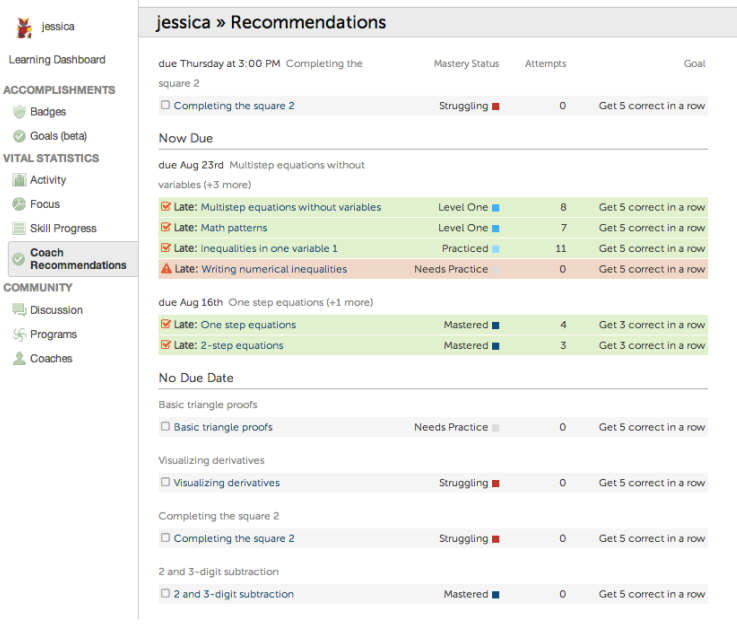

#### RECOMMENDATIONS

Use to see coach suggested content and progress for each recommended skills. Recommendations highlighted in green are ones that have been completed. Red ones have not been completed and are past the due date.

#### jessica » Skill Progress

Shows which skills you've worked on and completed.

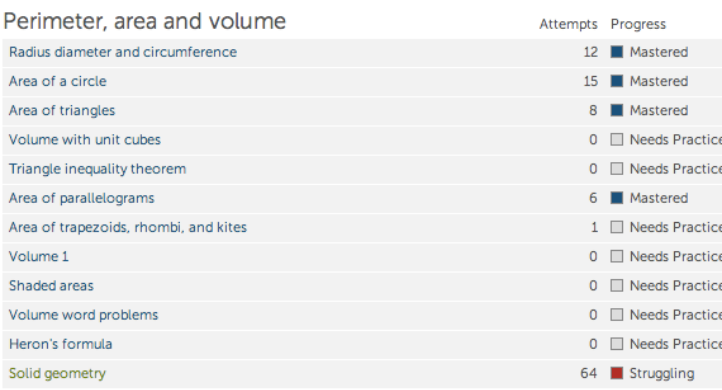

#### SKILL PROGRESS

A student's view of their progress in each topic area. 

### **GLOSSARY**

#### Exercise progress levels

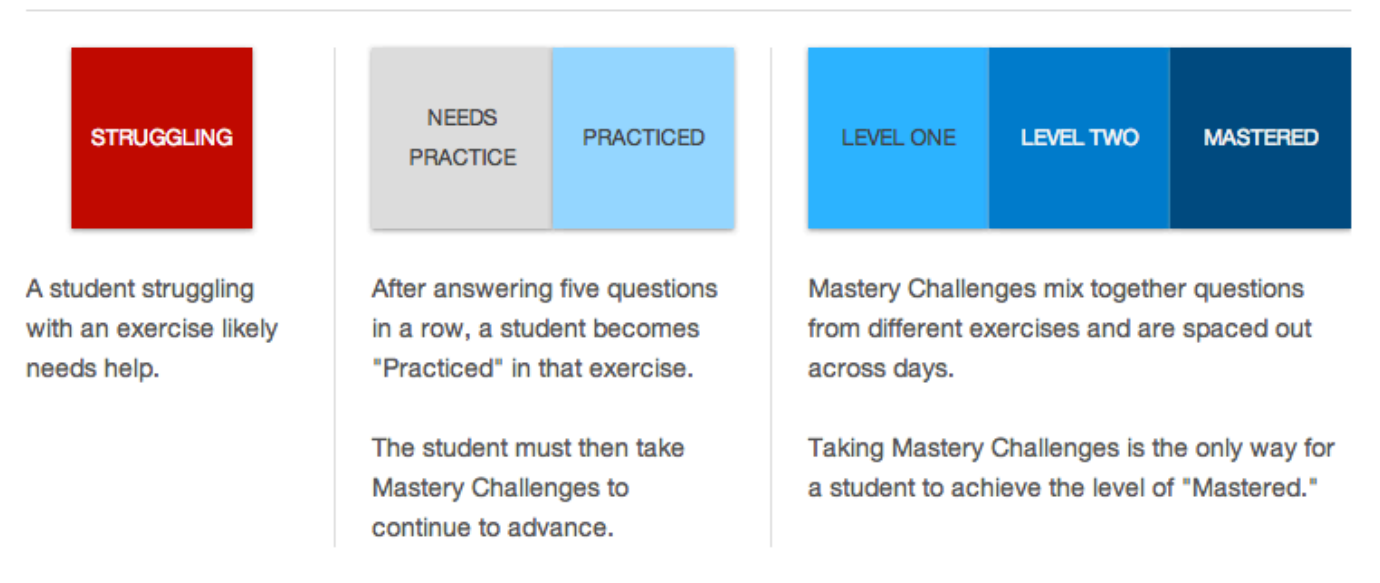

 $\times$ 

### GETTING STARTED: Sample permission slip

[Date] [School Name] 

Dear parent or guardian,

This year, we'll be using Khan Academy in class to personalize learning for all students! Khan Academy is a free online resource that allows students to learn anytime, anywhere, with material that is uniquely appropriate for them. Students can explore new topics and practice their math skills by using interactive practice and tutorials. As students learn, their activity feeds into reports that show important information such as strengths and weaknesses in a particular concept. By using Khan Academy, I'll be able to provide a more personalized learning experience for your child. If you approve of your child participating in this program, please provide the information below.

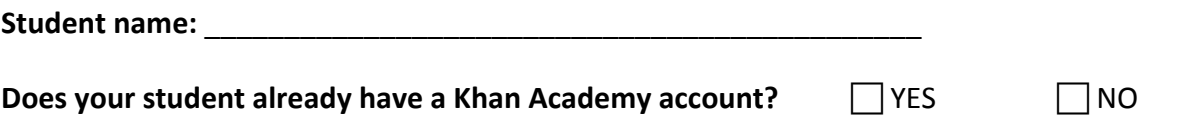

#### Student username:

*(Letters only, no spaces, ex. JSmith; if your child already has a Khan Academy account, please provide the child's existing username above)* 

#### Student password:

*(Minimum 5 characters, different from username; if your child already has a Khan Academy* account, do NOT provide the password as long as your child knows it.)

#### **Student birthdate:** \_\_\_\_\_\_\_\_\_\_\_\_\_\_\_\_\_\_\_\_\_\_\_\_\_\_\_\_\_\_\_\_\_\_\_\_\_\_\_\_\_\_\_

#### **Parent/guardian email:**

*(An email will be sent asking you to verify your child's account, but you will not receive any other emails without your permission.)*

To see how your child is learning on Khan Academy, I encourage you to create your own account as well. You'll be able to see what your child is working on, and there's plenty of material on the site for you to learn anything you want, too. Simply go to www.khanacademy.org and click Sign Up to get your own account.

Please sign below to give your child permission to use Khan Academy in my class.

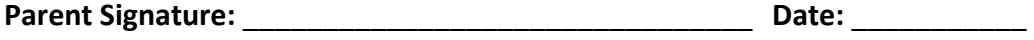

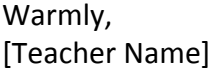

## GETTING STARTED: Meeting the needs of your class

Complete the table to determine how you will meet the various needs of your classroom. Decide which teacher practices you will set as goals and when you will accomplish them.

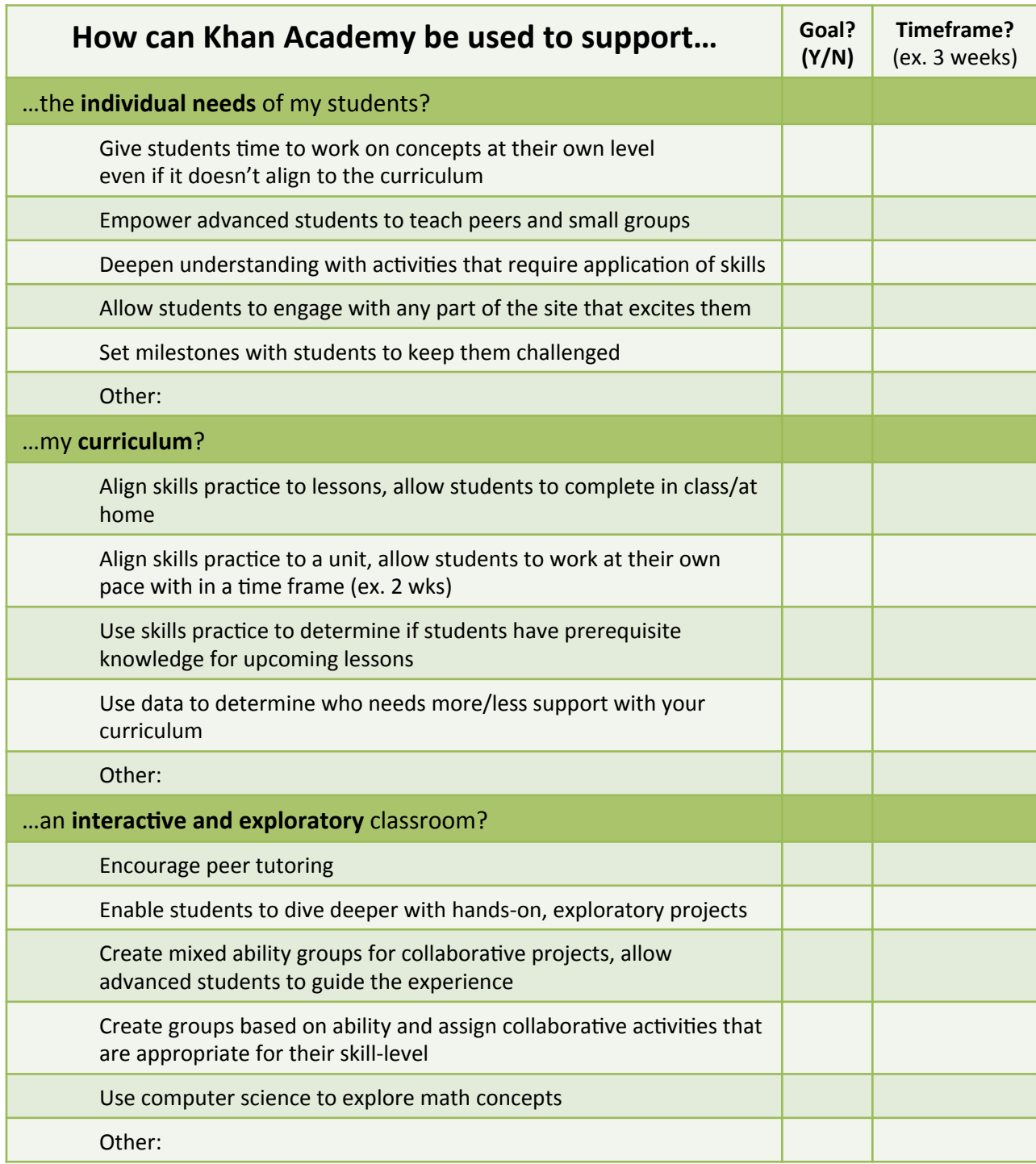

### GETTING STARTED: Engaging different learners

#### **Motivated learners**  MOTIVATED LEARNERS

These students often use KA at home and progress through KA at impressive speeds! If your motivated learners have already gone through all the material that you've prepared for them, here are some suggestions:

- **Allow your students to continue to move at their own pace** by having them choose which skills / lessons they would like to focus on next
- **Give your students a project** that will deepen their conceptual learning of the skills they have just mastered
- Sharpen your students' social skills and conceptual understanding by having them **peer tutor other students**

#### **Disengaged learners**  DISENGAGED LEARNERS

These students may be uninterested in KA and use time on the computer to goof off or procrastinate.

- **Diagnose the problem:** Does the student have all prerequisite skills necessary for the skill being worked on? If not, consider giving the student time to complete the prerequisites first. Is there a situation outside of school that is affecting the student's concentration? What is the student's history in math? In school?
- **Find incentives and motivators:** set appropriate milestones and celebrate small successes, share data with other coaches or family members/influencers, encourage and reward improvement in attitude/work ethic

#### **Dependent learners**  DEPENDENT LEARNERS

These students may work diligently, but they tend to ask for help frequently, be insecure in their own answers, and need lots of guidance.

- **Emphasize a series of learning habits** such as taking hints, watching a video and asking a peer before directly asking the teacher a question
- If students ask you to check their answers before they submit their final answer**, encourage them to double check their work** and submit their final answer when they feel ready.

Remember: The more time you have to spend checking student work, the less time there is to actually teach new concepts to students who need it most 25 

## USING PROJECTS

If you are thinking about using Projects in your classroom, here are a few tips

#### **When to use projects**

Projects can be a great way to introduce a concept to the entire class, or to allow students to prove they have mastered a concept. With Khan Academy, the aim is to free up time that would otherwise be spent on mastery procedural fluency. Projects can complement as much of the traditional curriculum as is appropriate.

#### **Resources for project ideas:** https://www.khanacademy.org/a/project-resources

- Khan Academy
	- Projects: www.khanacademy.org/science/projects
	- Recreational Math: https://www.khanacademy.org/math/recreational-math
	- LeBron Asks: https://www.khanacademy.org/science/lebron-asks
- Resource Area for Teaching (RAFT) www.raft.net (includes Common Core aligned resources)
- Buck Institute of Education (BIE) www.bie.org